# **How To: Completing the AMCAS Letters of Evaluation Section**

*When you get to the 'Letters of Evaluation' part of the AMCAS application, you'll be prompted to create a letter entry. Read the description and click 'YES' to start the process:*

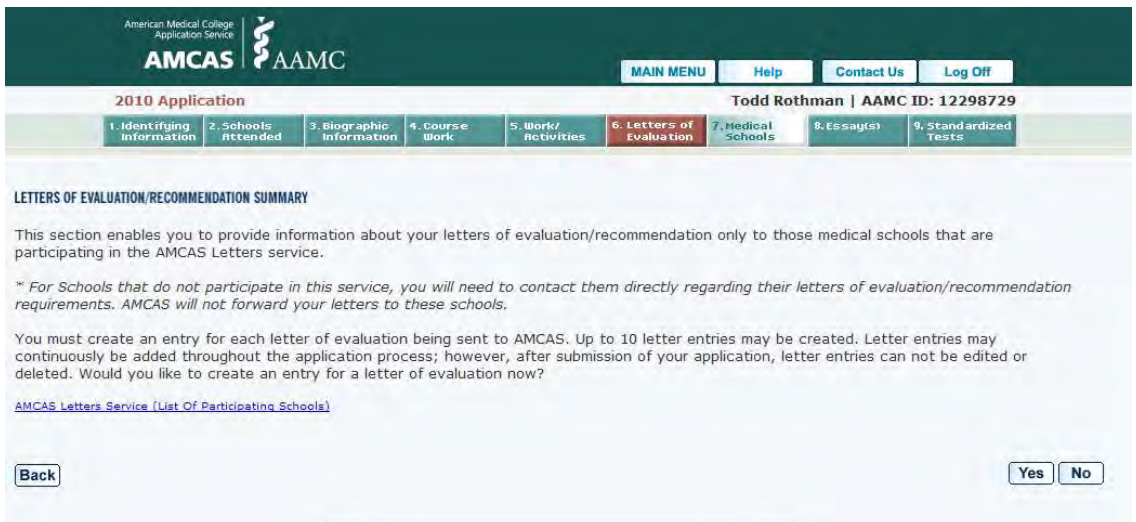

#### *On the following screen, click the radio button next to committee letter:*

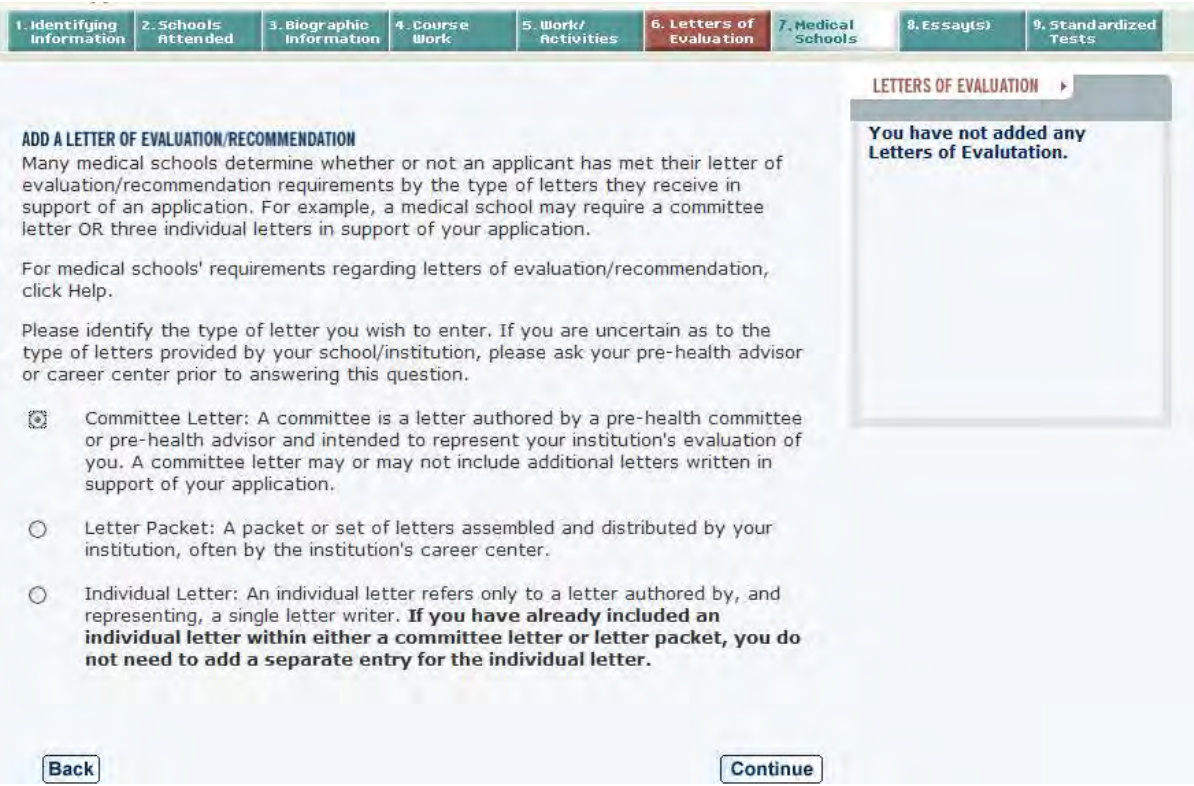

# *Choose The University of Alabama – Tuscaloosa from the drop down menu:*

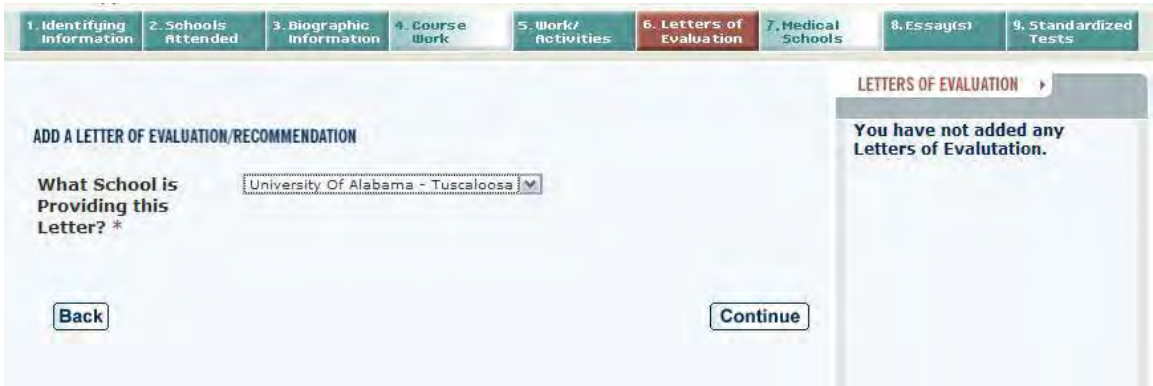

### *You should get a screen that looks like this. Fill out the boxes as shown:*

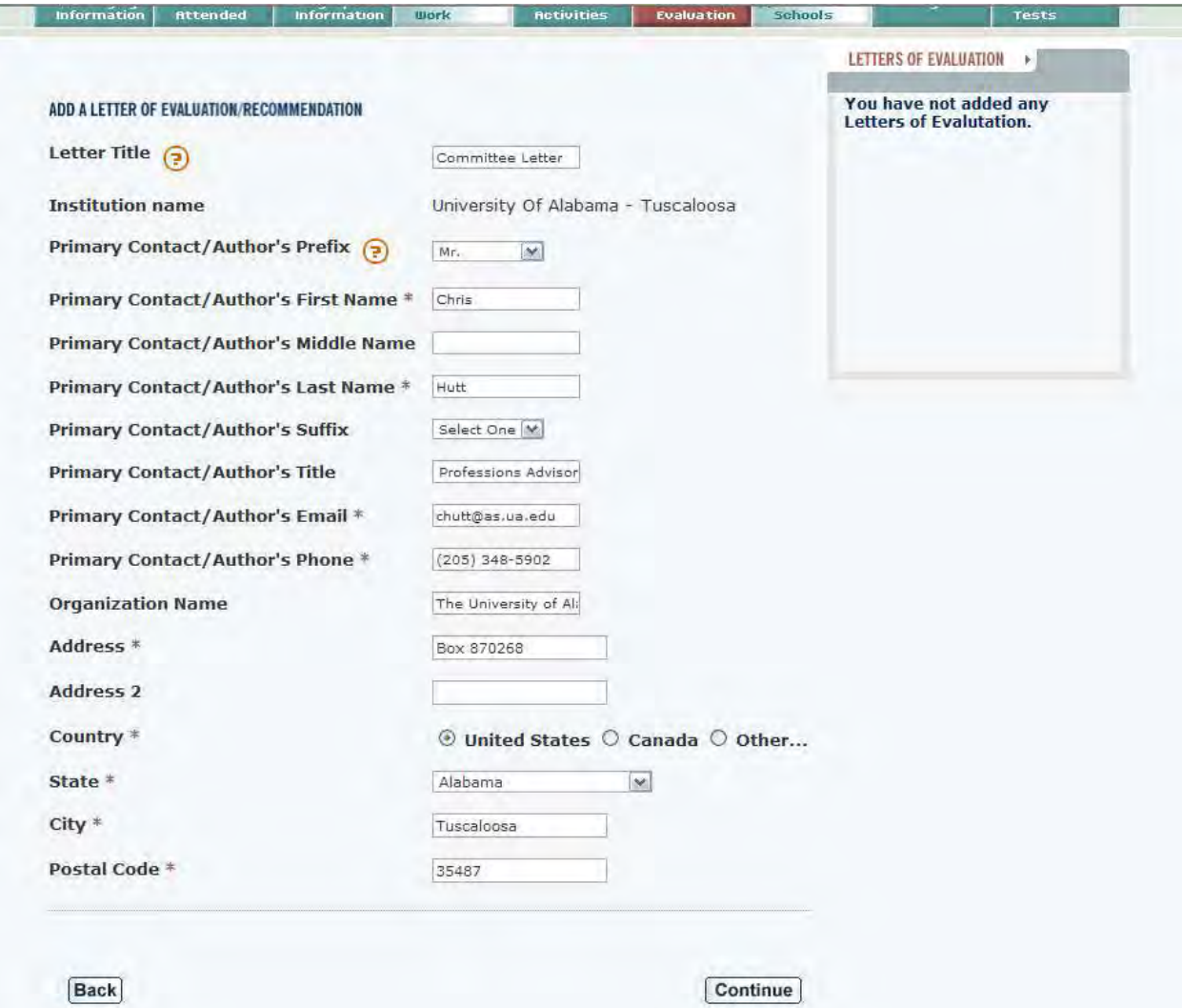

## *VirtualEvals (the service we use) will require the AAMC LETTER ID number. When prompted to create a Letter Request Form, click YES:*

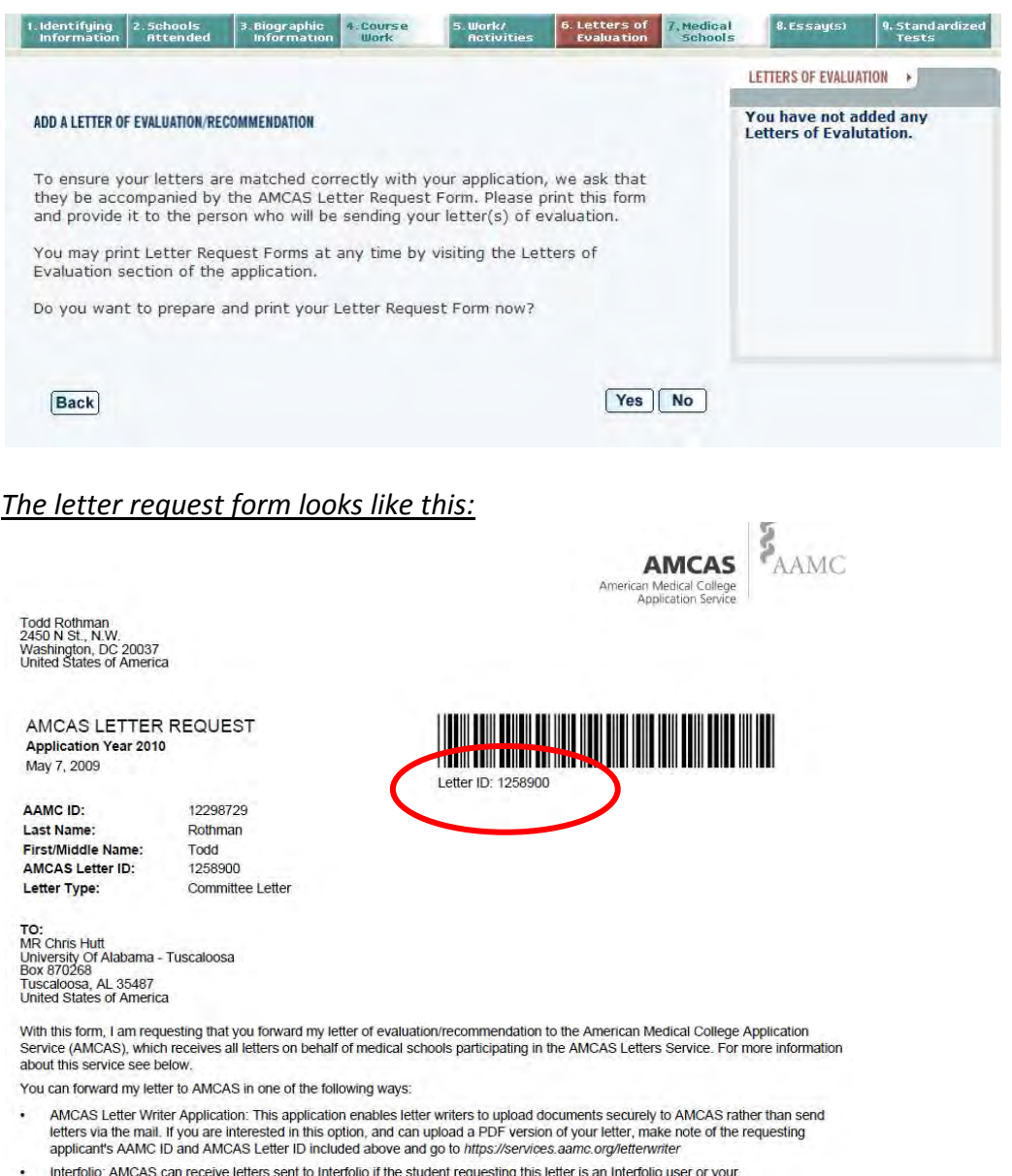

- Interfolio: AMCAS can receive letters sent to Interfolio if the student requesting this letter is an Interfolio user or you<br>institution/organization uses Interfolio to deliver letters of evaluation/recommendation.
- . Mail your letter: If you select this option, please attach this form to your letter(s) and mail to:

#### *You do not need to print the form, but we do need the 7-digit letter ID before we can submit your letters.*

#### *Thanks! Let us know if you have questions.*